На картриджах этой серии установлен чип, на котором находится информация о ресурсе расходного материала (тонера) и куда принтер заносит информацию о количестве напечатанных страниц. По окончании предполагаемого ресурса принтер выдает следующее сообщение на дисплей:

## «Заканч. Тонер»

И предлагает выбрать вариант: «Остановить» или «Продолжить».

Если вы выберите «Продолжить», то после буферного ресурса (50-100 страниц) принтер заблокирует печать окончательно.

Чтобы избежать блокировки, необходимо на принтере произвести следующие действия:

1. Войти в меню принтера, нажав «…» (верхняя кнопка на круге).

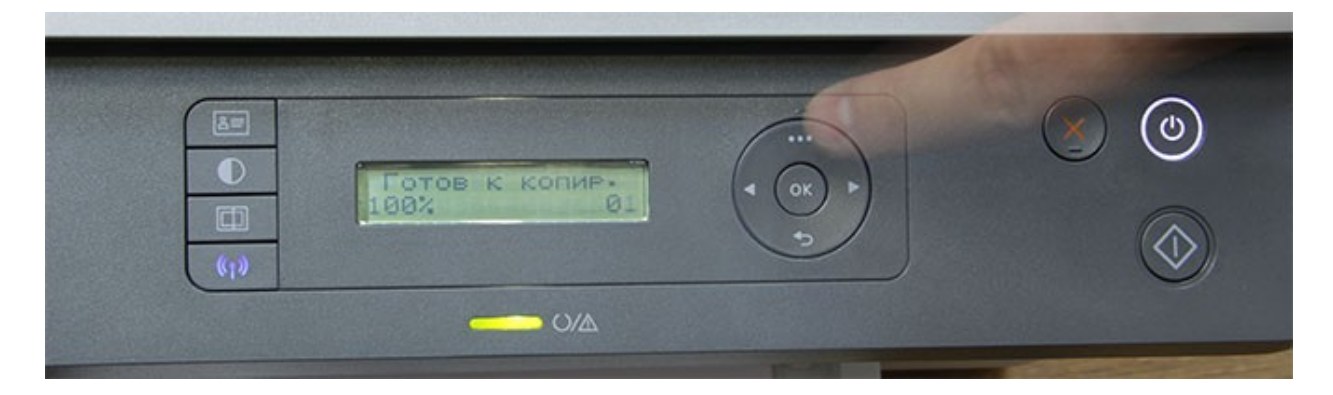

2. Выбрать третий пункт меню «Настр.сист.» «Обслуживание» и нажать «ОК».

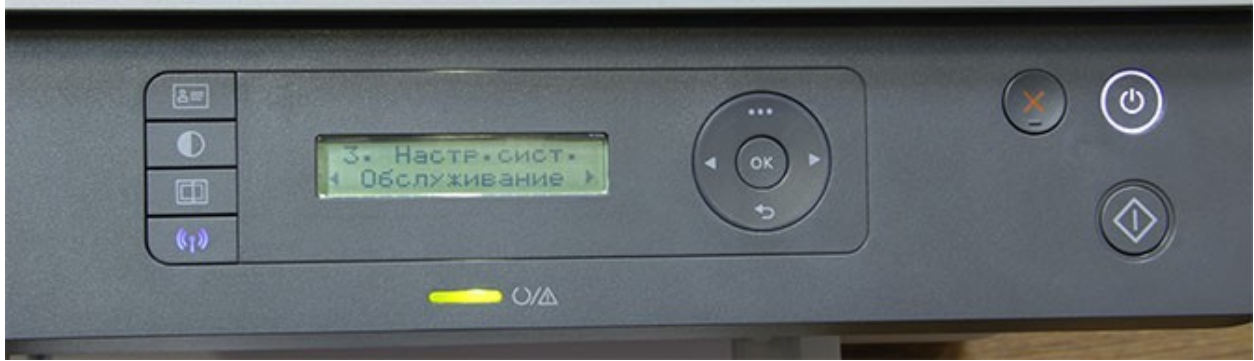

3. Стрелками выбираем пункт «Заканч.тонер» и нажимаем «ОК».

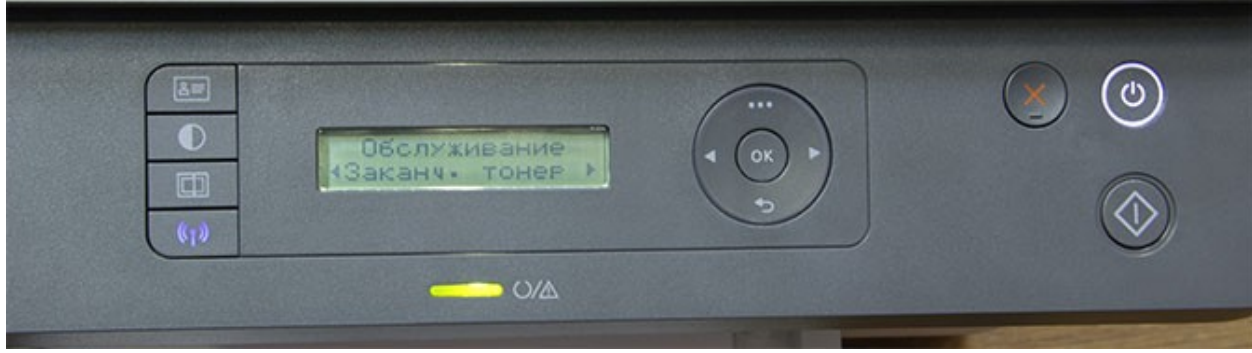

4. На экране будет надпись «Вкл. \*». Стрелками выбираем пункт «Выкл. \*» и нажимаем «ОК».

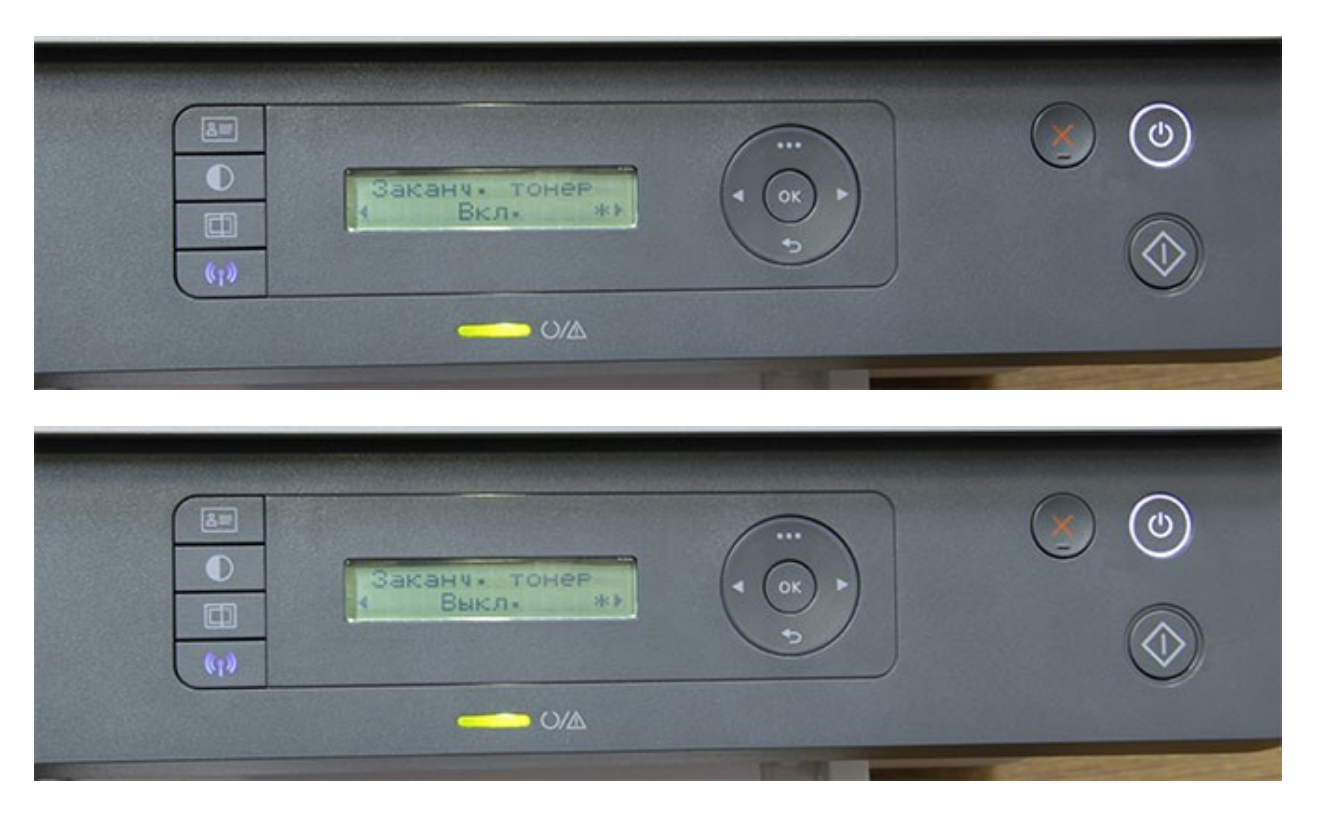

5. Когда на пункте «Выкл.» стоит «\*», нажимаем кнопку «Возврат» (внизу круга) и сигнальный огонек на панели должен изменить цвет с оранжевого на зеленый, значит можно печатать дальше.